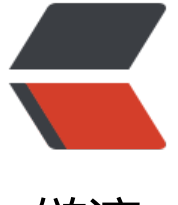

链滴

## android-4.4.[2\\_r1](https://ld246.com) 编译环境搭建

作者: hiquanta

- 原文链接:https://ld246.com/article/1492759280939
- 来源网站:[链滴](https://ld246.com/member/hiquanta)
- 许可协议:[署名-相同方式共享 4.0 国际 \(CC BY-SA 4.0\)](https://ld246.com/article/1492759280939)

1.jdk版本:1.6 下载地址

下载后将jdk-6u45-linux-x64.bin 放到 一个目录下 然后 chmod 777 jdk-6u45-linux-x64.bin 添加 限

然后./jdk-6u45[-linux-x64](http://www.oracle.com/technetwork/java/javase/downloads/java-archive-downloads-javase6-419409.html).bin 运行,完成后 再配置下环境变量:

sudo gedit /etc/profile

在文件最后添加:

JAVA\_HOME=/home/syhost/tools/jdk1.6.0\_45

export JRE\_HOME=\$JAVA\_HOME/jre

export CLASSPATH=:JAVA\_HOME/lib:JRE\_HOME/lib:\$CLASSPATH

export PATH=JAVA\_HOME/bin:JRE\_HOME/bin:\$PATH

注意这里 JAVA HOME后面的路径要换成你电脑里的, 就是上面运行完jdk-6u45-linux-x64.bin 后出 的那个文件夹的路径

然后重启电脑或者 执行 source /etc/profile 也可以

然后看一下是否配置成功

2.依赖

sudo apt-get install git gnupg flex bison gperf build-essential zip curl libc6-dev libncurses5-d v:i386 x11proto-core-dev libx11-dev:i386 libreadline6-dev:i386 libgl1-mesa-glx:i386 libgl1-m sa-dev g++-multilib mingw32 tofrodos python-markdown libxml2-utils xsltproc zlib1g-dev:i3 6

3.编译源码

- 1. source ./build/envsetup.sh
- 2. lunch full-eng
- 3. make 或者 make -j4